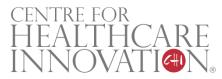

#### **Project Title**

Microsoft Excel Macro-based Automation of Accounts Receivables Process for Business Office (BO)

#### **Project Lead and Members**

- Srinath Sridharan
- Winnie Lau Wai King
- Gina Ler Siam Eng

#### **Organisation(s) Involved**

Changi General Hospital

#### Healthcare Family Group Involved in this Project

Healthcare Administration

#### Specialty or Discipline (if applicable)

**Business Office** 

#### Aims

To improve staff productivity by automating the 19 step process, done manually by BO staff, using Excel Macro.

#### Background

See poster appended / below

#### Methods

See poster appended / below

#### Results

See poster appended / below

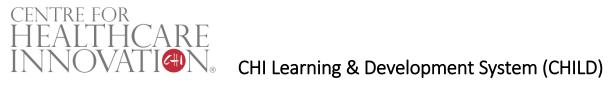

#### Conclusion

See poster appended / below

#### Additional Information

Singapore Healthcare Management (SHM) Conference 2021 – Shortlisted Project (Finance Category)

#### **Project Category**

Technology, Digital Health, Data Analytics

#### Keywords

Microsoft Excel Macro, Automation, Accounts Management

#### Name and Email of Project Contact Person(s)

Name: Srinath Sridharan / Winnie Lau Wai King

Email: singaporehealthcaremanagement@singhealth.com.sg

# Singapore Healthcare Management 2021

Srinath Sridharan, Changi General Hospital Winnie Lau Wai King, Changi General Hospital Gina Ler Siam Eng, Changi General Hospital

## Microsoft Excel Macro-based Automation of Accounts Receivables Process for Business Office

| <b>1. Ba</b>                  | ckground                                                                              | Table 1: List of steps involved                                                                                                    |            |     |
|-------------------------------|---------------------------------------------------------------------------------------|----------------------------------------------------------------------------------------------------|------------|-----|
| <ul> <li>Busi task</li> </ul> | ness Office (BO) staff perform a 19-step<br>every month that involves data manipulati | Step<br>Number       Individual Task Step         1       Sort data by amount         1       Sort data by amount         2       Check Bills with negative amount -<br>Check whether patient owes any outstanding bills         3       Open Hold File with "Complaints"<br>4         4       Sort by NRIC column | 2. Objecti | ive |

to generate Account Receivables management and recovery actions.

- The list of steps involved in this mundane task is summarized in Table 1
- Vlookup "NRIC" from ATB file against hold list Tag by "Hold" where there is a match Open Installment file
- Sort by NRIC column
- Vlookup "NRIC" from ATB file against installment file
- Tag by "Installment" where there is a match
- Open "Medifund" file
   Sort by NRIC column
- 13 Vlookup NRIC from ATB file against Medifund file
- 14 Tag by "Swiss" where there is a match.
- Sort remaining bills by discharge / visit date
  Conditional format for value < \$10 in NRIC column</li>
- 7 Filter by red text
- 18 Copy and paste single bills (Red) into separate tab19 Send email with excel

To improve staff productivity by automating the 19-step process, done manually by BO staff, using Excel Macro.

## 3. Methodology

- WHAT is the approach?: We used Excel Macro to automate the 19 steps listed above.
- WHY this approach?: Excel Macro is a powerful tool to manipulate data within a single or across multiple excel sheets in a seamless and swift manner.
- HOW does it work?: Figure 1 depicts a screenshot of how the Macro file looks like. The user just have to enter the inputs and Click Go to get the output
- As illustrated in Fig. 2, we developed and tested the Macro using

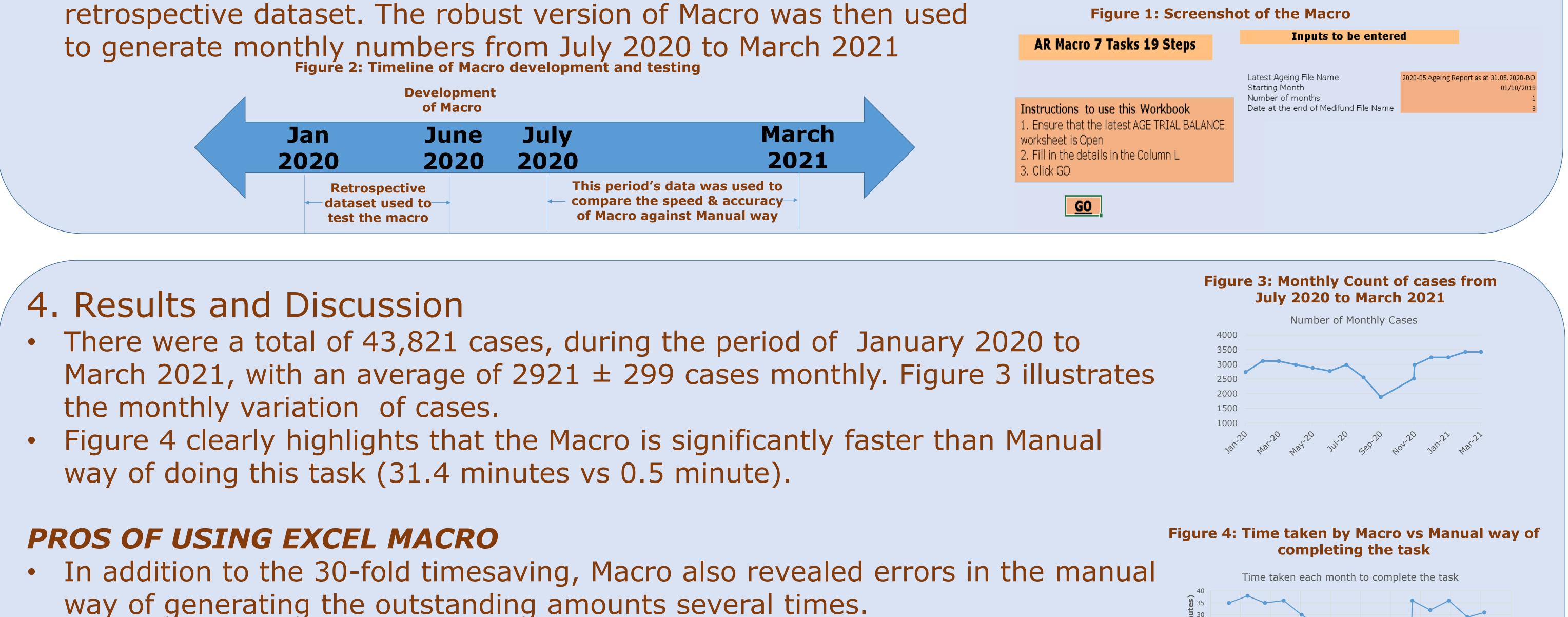

Since this Macro was developed in Excel, it can be easily shared across various staff in the department.

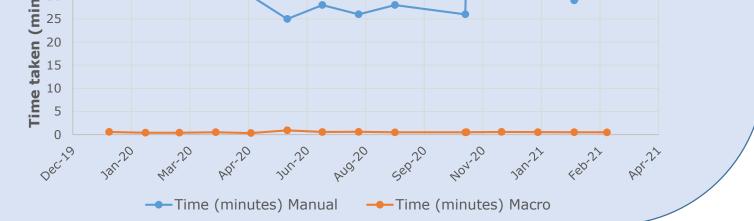

### 5. Conclusions

- Excel Macro is the most convenient and powerful way to automate data manipulations across many workbooks, as shown in this work.
- The 19-step task that BO staff take about 30 minutes to finish was completed in less than a minute by a single click using Macro.
- Given the robust results of the Macro, we plan to use this going forward instead of the BO staff
  - accomplishing it manually